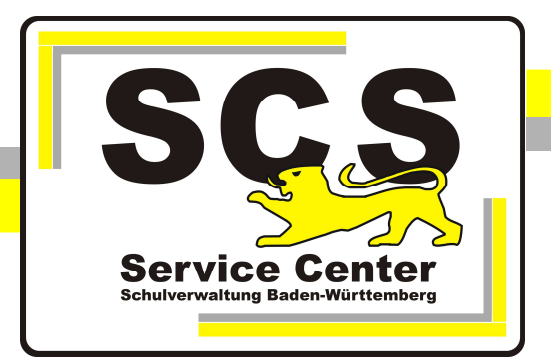

## ASV-BW

## Updateservice für mehrere ASV-Server

## Kontaktdaten SCS:

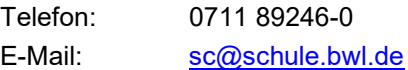

## Weitere Informationsquellen:

Im Intranet: http://kvintra.kultus.bwl.de/wdb Im Internet: www.scs.kultus-bw.de

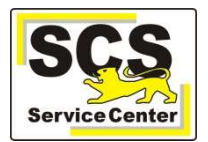

ASV-Updatedienst für mehrere ASV-Server installieren und anpassen

- 1. Laden Sie von unserer Homepage den Programminstaller der Enterprise-Version herunter.
- 2. Entpacken Sie den Installer und starten Sie die Datei install-admin.exe mit Rechtsklick > als Administrator ausführen Wählen Sie beim Start des Installers die Installationsart "Aktualisierungsdienst für Mehrplatz-Server"

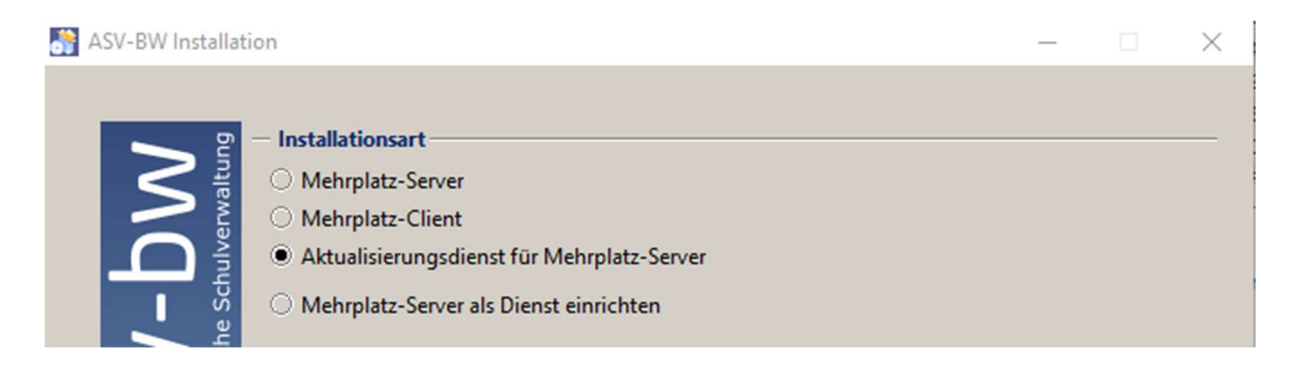

3. Wählen Sie als Zielverzeichnis das vorhandene Serververzeichnis aus

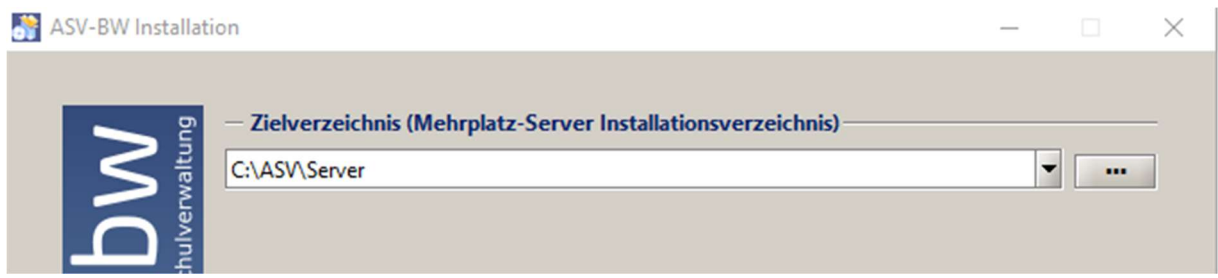

4. Nach der Installation gibt es in der Diensteverwaltung den asv-update-service

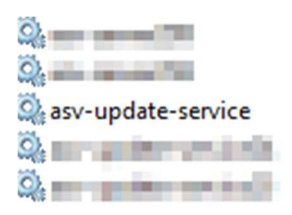

5. Wenn Sie nur einen ASV-Server haben, starten Sie den Dienst. Wenn mehrere ASV-Server installiert sind, muss der Dienst umbenannt werden, damit jeder Server einen eigenen Updatedienst bekommen kann. Dazu erstellen Sie im Verzeichnis C:\ASV\Server\update-service\launcher\bin eine Datei installservice64.env.

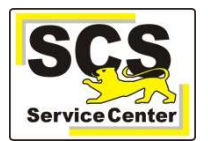

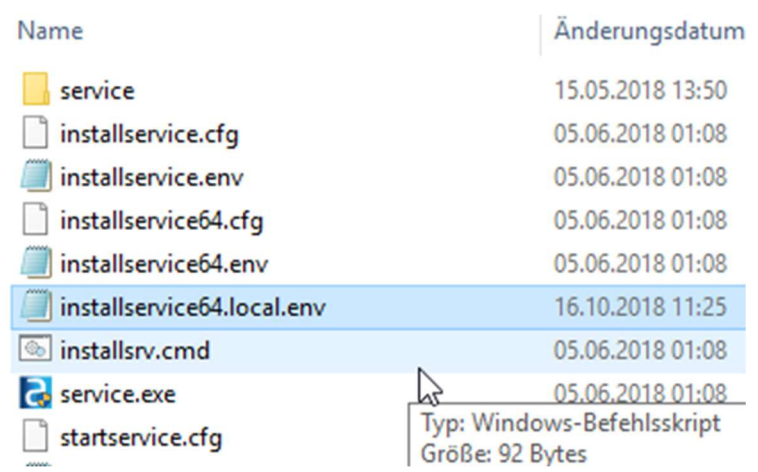

In diese Datei tragen Sie die folgende Zeile ein:

SERVICE\_NAME=Ihr\_Name\_für diesen\_Updatedienst

Starten Sie dann im gleichen Verzeichnis die Datei installsrv.cmd mit Rechtsklick >als Administrator ausführen.

Danach ist in der Diensteverwaltung ein Dienst mit Ihrem gewünschten Namen sichtbar, der diesem bestimmten ASV-Server zugeordnet ist.

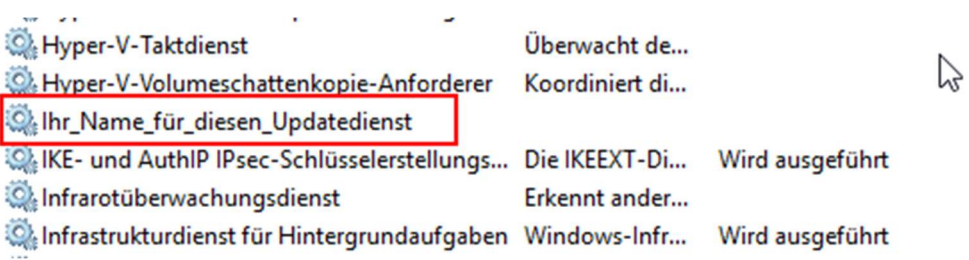

Starten Sie nun diesen Dienst.

Bei allen anderen Serverinstallationen verfahren Sie nach dem gleichen Muster.

Zusätzlich wird der Inhalt der installservice64.local.env auch in die folgenden Dateien eingetragen:

startservice64.local.env stopservice64.local.env uninstallservice64.local.env